# *Technical Brief* Codonics Virtua Print Head

#### *Overview*

This document explains how to properly replace and maintain the print head for the Codonics Virtua® Medical Disc Publisher.

NOTE: It is strongly recommended that you keep a spare print head on site to ensure that there is no system downtime if a print head must be replaced.

### *Replacing the Print Head*

1. Open the front cover.

CAUTION: Do not touch a patient while accessing Virtua internal components that are under the front cover.

2. Press the Ink Cartridge Load button.

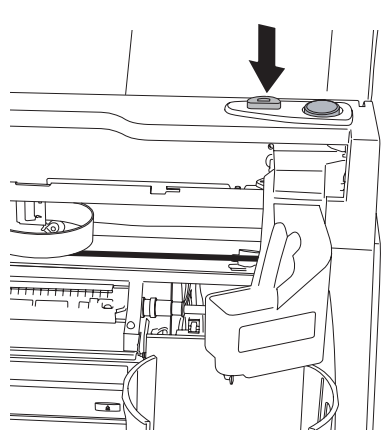

- 3. Remove all ink cartridges. To remove an ink cartridge:
	- a. Press the colored tab on the back of the print head that corresponds to the ink cartridge.

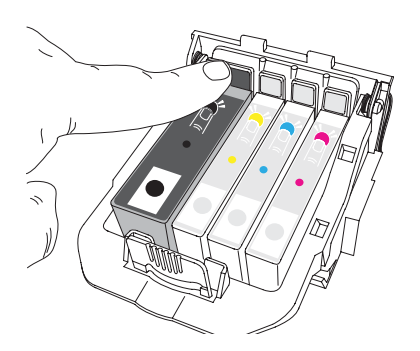

The ink cartridge pops up slightly.

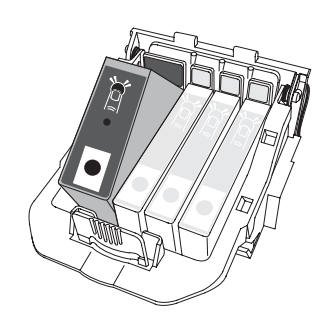

- b. Remove the ink cartridge.
- 4. When all ink cartridges have been removed, press in the latch tab at the front of the print head carriage and then lift the latch.

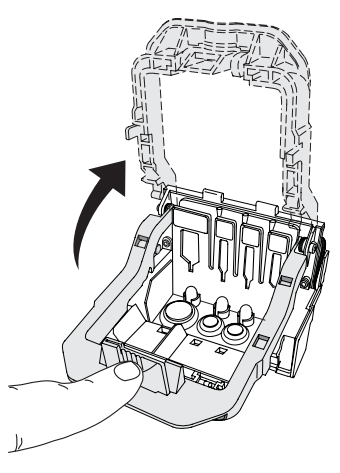

5. Remove the used print head from the print head carriage.

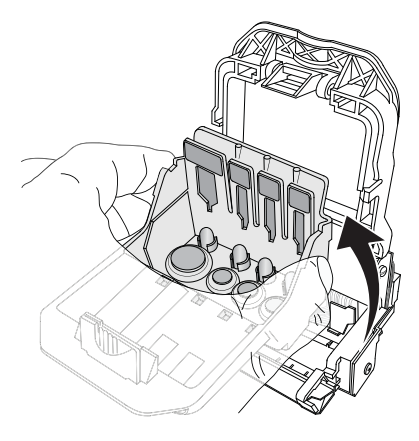

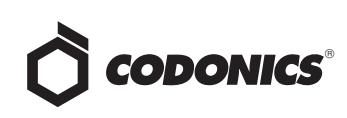

6. Use an alcohol wipe that was provided with the new print head and wipe the copper contacts on the print head carriage as indicated in the following figure.

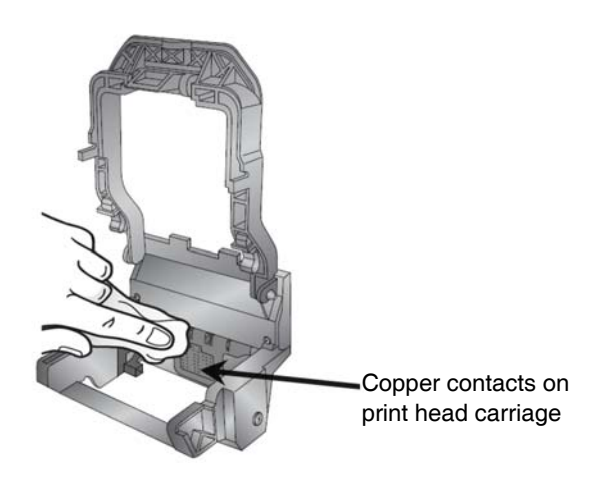

7. Remove the new print head from its packaging.

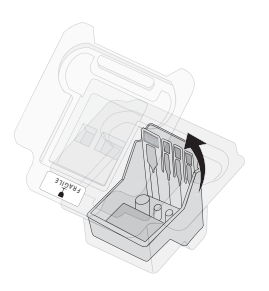

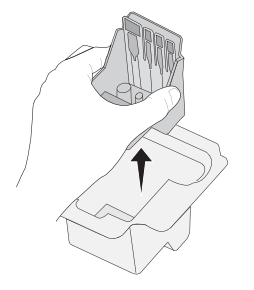

8. Install the new print head.

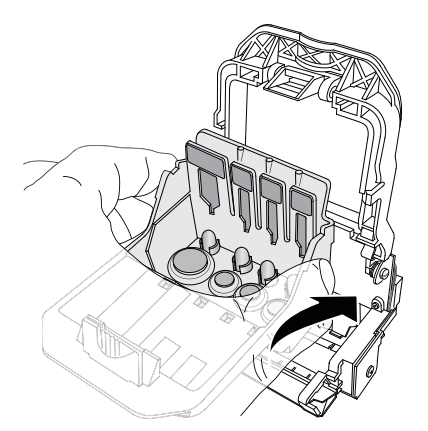

9. Close the print head latch until you hear a click.

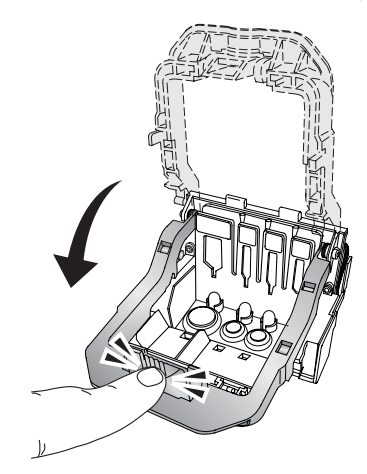

- 10. Reinstall the ink cartridges. To reinstall an ink cartridge:
	- a. Place the ink cartridge into its corresponding colored slot.

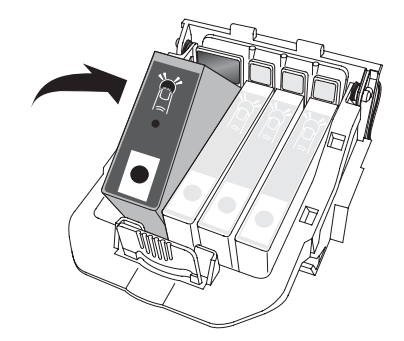

b. Press down the back of the ink cartridge until you hear a click.

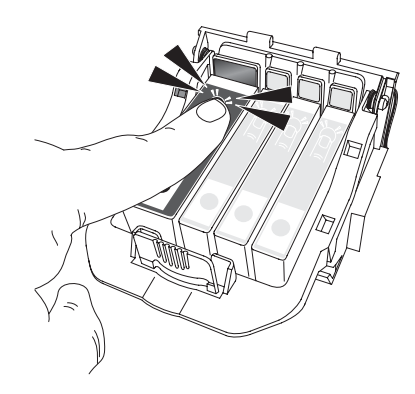

NOTE: For the printer to operate, all four ink cartridges must be installed.

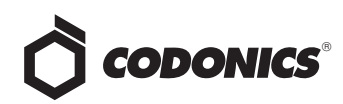

11. Close the front cover.

NOTE: After closing the front cover, the system performs a maintenance cycle on the print head and ink cartridges for approximately two minutes. Do not shut down the device while the system is performing the maintenance cycle.

After installing a new print head, you must clean the ink system.

- 12. At the Virtua touch screen, touch the **Utilities** button.
- 13. Touch the **Ink Cartridges** tab.
- 14. Touch the **Clean** button.

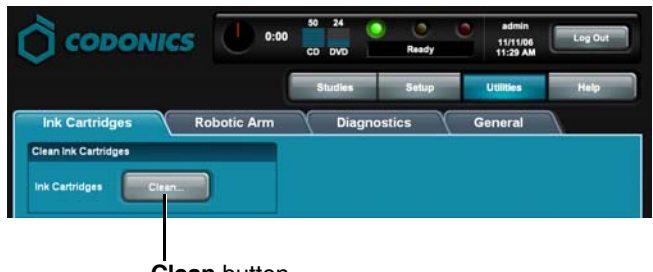

**Clean** button

A confirmation dialog box displays.

- 15. Touch the **OK** button.
- 16. Wait approximately two minutes for the cleaning operation to complete.

NOTE: The print head and ink cartridges should remain installed to avoid having the ink dry out.

NOTE: The system should remain powered on so that periodic ink maintenance cycles can be completed. These ink maintenance cycles are run automatically by the system. If the system is powered off for extended periods, the ink in the ink system can dry out.

#### *Cleaning the Print Head and Print Head Carriage Copper Contacts*

The print head and print head carriage copper contacts should be cleaned whenever the print head is removed or replaced. They should also be cleaned if there are print quality problems.

To clean the print head and print head carriage copper contacts, use the alcohol wipes that are provided with each new print head and wipe the copper contacts indicated as Area 1 and 2 in the following figure.

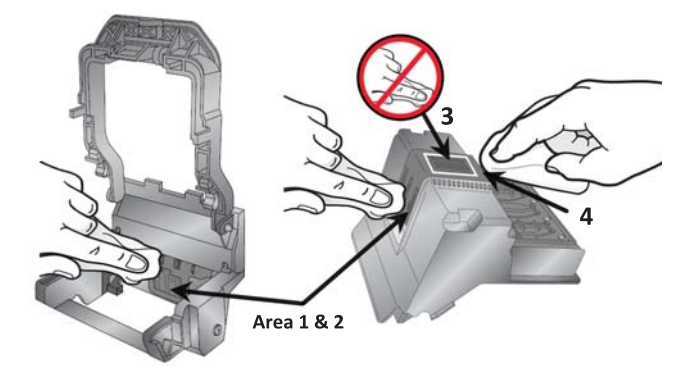

CAUTION: Do not touch the copper contacts (Area 1 and 2) with your fingers.

CAUTION: Do not touch or clean the print nozzles (Area 3).

#### *Cleaning Ink Buildup on the Print Head*

If prints have dark lines, it could be caused by ink build-up on the back edge of the print head. To clean any ink build-up, use an alcohol wipe to clean the back edge of the print head (Area 4 in the previous figure).

#### *Technical Support*

If problems occur when replacing or maintaining a print head, contact Codonics Technical Support.

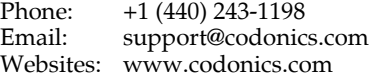

## Get it all with just one call 1-800-444-1198

All registered and unregistered trademarks are the property of their respective owners. Specifications subject to change without notice. Patents pending.

Copyright © 2012 Codonics, Inc. Printed in the U.S.A. Part No. 901-558-001.02.

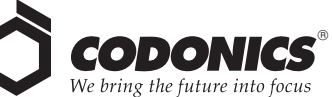

17991 Englewood Drive Middleburg Heights, OH 44130 USA (440) 243-1198 (440) 243-1334 Fax Email info@codonics.com www.codonics.com

Codonics Limited KK New Shibaura Bldg. F1 1-3-11, Shibaura Minato-ku, Tokyo, 105-0023 JAPAN Phone: 81-3-5730-2297 Fax: 81-3-5730-2295